# **DESIGN OF COMPUTER REPAIR SERVICES APPLICATION ANDROID-BASED**

**Achmad Udin Zailani1\* , Alvino Octaviano<sup>2</sup> , Sholihin<sup>3</sup>**

1,2,3Department of Informatics Engineering, University of Pamulang, Indonesia

#### **A R T I C L E I N F O ABSTRACT**

*History of the article:* Received May 6, 2021 Revised May 17, 2021 Accepted May 17, 2021 Published May 20, 2021

**Keywords: Computer** Repair Services Application Android-Based

Computers are one form of advances in electronic and informatics technology; the function of the computer itself serves as a tool for writing, drawing, editing images or photographs, or as a means of storage. Android, a Linux-based operating system, is a smart operating system that can compete with operating systems on a computer. Some of the problems identified include user difficulties in overcoming computer damage to determine whether to repair or buy a new unit, difficulty in reaching authorized service providers, risks when deciding to repair at a public service place, and limited access to information and costs repairing computer damage. This research specifically designs an Android application-based computer service application that makes it easier for people to get service services. The above research results formulate computer repair services using an Android-based platform with Android Studio and MySQL as the database for this study. This application is expected to be useful for customers in terms of time and cost.

#### **Correspondece:** Achmad Udin Zailani Department of Informatics Engineering, University of Pamulang, Indonesia, Email : [dosen00270@unpam.ac.id](mailto:dosen00270@unpam.ac.id)

*This is an open access article under th[e CC BY-ND](https://creativecommons.org/licenses/by-nd/4.0/) license.*  $\bf o$  $($ = (cc

## **INTRODUCTION**

Information technology is increasingly advancing and developing all the time and has a crucial role in all aspects of life, one of which is for service providers, including computers [1]. Computers are a form of advances in electronics and information technology, the function of the computer itself functions as a tool for writing, drawing, editing pictures or photos, or as a means of storage  $[2]$ . The computer may encounter several problems when operating both in software and hardware. To overcome the obstacles faced, users prefer to repair the unit rather than buying a new unit. The repair itself attempts to restore the condition and function of objects or tools that are damaged due to use; in this case, the repair does not require a new condition again [3]. Sometimes some computer products on the market provide official service places that are difficult to reach so that users are reluctant to repair them, which in the end, users prefer public service places. However, some users know that if their computer is repaired in a public place, it is risky because there is no clear information on repair costs and damage information.

Android is an application with smart-phone technology that is currently being discussed. This operating system is based on a modified Linux kernel so that it is suitable for use on cell-phones or other handheld devices  $[4]$ . This system has various advantages as computer code-based software that can be openly licensed (open source) to create applications or develop them. This makes Android suitable for supporting mobile-based ordering applications [5]. If seen, on the other hand, the development of the telecommunication industry is experiencing problems in a vast territory scope with the availability of mobile broadband infrastructure, especially in Indonesia [6].

Previous research adopted was the success of system development using objectoriented vehicle service information systems at KFMP workshops that can process data, make reports easier and more efficient, and present accurate, relevant, and timely information to make management decisions [7]. The success of the weighted product method applied to the recruitment of CNC machine operators results in a more objective and accurate system [8]. Classification of damage with backpropagation neural networks on the surface of Solar Panels with a statistical method that is applied to the Artificial Neural Network by testing samples with an accuracy of 90 percent, so it is hoped that it can be detected earlier to see the occurrence of damage from the solar panel [9].

Some of the problems identified include user difficulties in overcoming computer damage to determine whether to repair or buy a new unit, difficulty in reaching authorized service providers, risks when deciding to repair at a public service place, and limited access to information and costs repairing computer damage. With the above background and prior research, this research specifically designs an Android application-based computer service application that makes it easier for people to get service services. The above research results formulate computer repair services using an Android-based platform with Android Studio and MySQL as the database for this study. This application is expected to be useful for customers in terms of time and cost.

#### **LITERATURE REVIEW**

System design is done to describe, plan, and make sketches or arrangements of several separate elements into one complete and functional unit. Hereinafter, information system design could apply to various types of specific<br>company industries [10,11]. Specifically, company industries [10,11]. Specifically, application design is a set of modeling conventions used to define or describe a software system associated with objects, as is done in the service field of computer repair. Application design is a set of modeling conventions that are used to define or describe a software system associated with objects.

Use case diagrams to explain what the system and actors will do concerning the processes in the system. In designing the use case diagram, this will explain the things that users can do  $[12,13]$ . Activity diagrams that describe the various activity flow in the system are designed, and how each system flow begins, decisions occur, and how they end [14]. Sequence diagrams are one of the interaction diagrams that explain how an operation is performed [15].

Android is an operating system for Linuxbased mobile devices, including an operating system, middleware, and applications. Android provides an open platform for developers to create their applications. Initially, Google Inc. bought Android Inc., which is a newcomer to make software for smartphone phones [\[16\]](#page-8-0). Then, to develop Android, the Open Handset Alliance was formed, a consortium of 34 hardware, software and telecommunications companies, including Google, HTC, Intel, Motorola, Qualcomm, T-Mobile, and NVidia [\[17\]](#page-8-1).

Hypertext Preprocessor is an open source programming language that is very suitable or specifically for web development and can be embedded in an HTML thesis. PHP language can be said to describe several programming languages such as C, Java, and Perl and is easy to learn [\[18\]](#page-8-2). The working system of PHP begins with requests that come from web pages by the browser. Based on the URL or website address in the internet network, the browser will find an address from the web server, identify the desired page, and deliver all the web server's information. MySQL is a database containing one or several tables. A table consists of some rows, and each row contains one or some tables. The table consists of some rows, and each row contains one or some tables [\[18\]](#page-8-2).

#### **RESEARCH METHOD**

This research method uses an approach to qualitative research. Data collection was carried out to analyze the information system running to identify users' needs whose information is obtained through observations and interviews with keyinformant (user); this is because several procedures feel very burdensome for the user and admin because they still apply manual procedures.

The research methodology used and applied

in this research includes (Fowler, F.J., 2004):

- 1. Library research is a data collection technique that is the priority.
- 2. Observation (field study) is a direct observation of the workplace. The goal is to find out the problem and what is needed by the community to solve the problem.
- 3. Literature study attempts to study all scientific findings that are documented in written form to support and strengthen arguments from new research or further research that we are currently doing [19].

After analyzing the system that is currently running, several problems were identified as follows:

- 1. Customers find it difficult to repair computers due to the lack of affordable service places.
- 2. Customers need time to do computer repair because computer repair services are far away and cannot be ordered online.
- 3. Customers find it difficult to find available services because of the lack of available information.
- 4. Admin has difficulty making reports.

The system design stage is described as a design for building a system and configuring software and hardware components to produce a good system. The designed system becomes one component. This stage is done using a case diagram, activity diagram, sequence diagram, then the design of the interface, and implementing the system.

#### **RESULTS AND DISCUSSION**

Use Case Diagram of the proposed system, as follows:

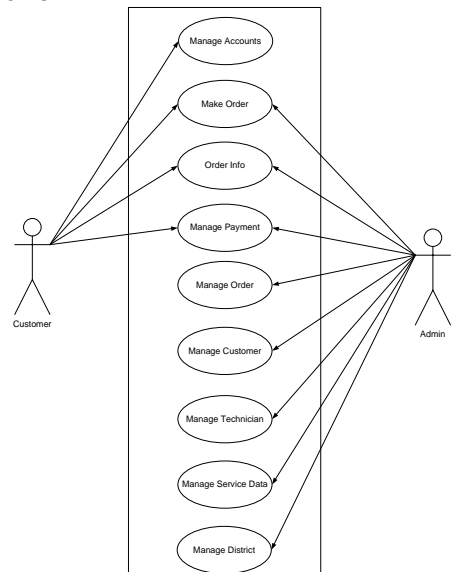

Figure 1. Use Case Diagram

The following is a system description in the use case proposed:

1. Actor: Customer

Description: Manage accounts

a. Customers can see the admission

- b. Customers can change; if the data is changed, the customer will need a login password when changing the data
- c. If there is a field that does not suit your needs when you press the save button, it will be returned to the customer edit form with a certain error message
- d. Customers can change the old password with a new password
- 2. Actor: Customer
	- Description: Make an Order

Customers can place orders by filling in the required fields such as type, brand, type, complaint, date to meet, address to meet, and the customer will see the estimated price of the order

- 3. Actor: Customer
	- Description: Customer Info
	- a. When the system receives the order, the customer will get an SMS notification about the technician who will meet him. The

customer will also receive an SMS reminder on the date specified above

- b. The customer can see the status of the order he has placed
- c. If the technician has processed the unit and the customer has agreed to the price given by the technician, the customer can make a payment in the application
- 4. Actor: Customer

Description: Manage Payments

- a. Orders that have been completed will send an SMS notification to make a payment
- b. There is a Payment menu, which is a menu for customers to make payments. It includes several payment methods
- c. Customers can see the status of the payment they have made
- 5. Actor: Admin

Description: Manage Payments

- a. When the order is complete, the admin can see the customer's payment status
- b. There are several payment statuses in the admin menu; if the payment status is the failure or deny, the admin can confirm the customer to made a new payment for him
- 6. Actor: Admin

Description: Manage Orders

- a. Admin can change, view or delete orders at any time if needed
- b. Admin can see the order list
- c. The admin can change the customer's order status to be carried out to the next process
- 7. Actor: Admin
	- Description: Manage Customers
	- a. Admin can see a list, change, and delete of customer data
	- b. Admin can change customer data
	- c. Admin can delete customer data
- 8. Actor: Admin Description: Manage Technicians Admin can see a list, change, delete, and add of technician data
- 9. Actor: Admin

Description: Manage Service Data Admin can see a list, change, delete, and add of service data

10.Actor: Admin

Description: Manage Area Data

Admin can see a list, change, delete, and add of area data

The following is the design activity diagram proposed, as follows:

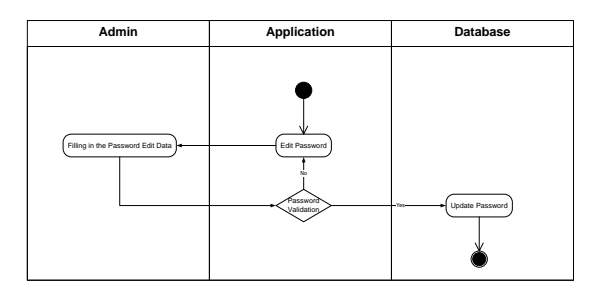

Figure 2. Activity Diagram: admin change password

The following is the design of a sequence diagram for repair service applications proposed, as follows:

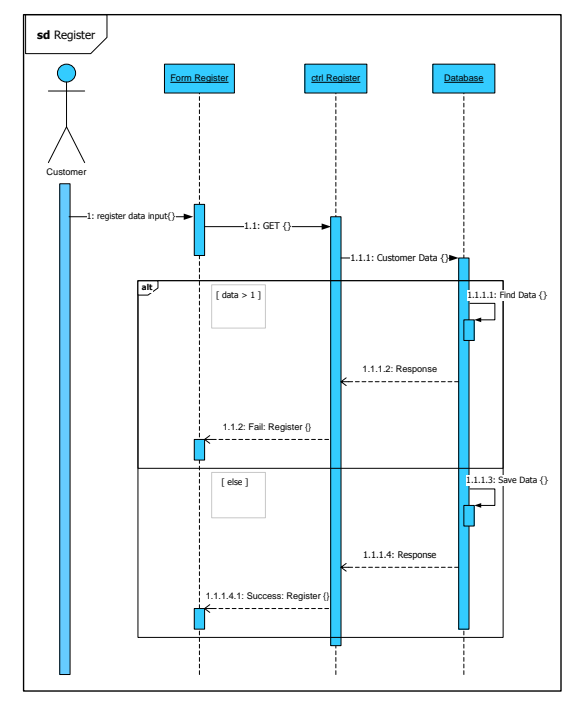

Figure 3. Sequence Diagram: customer register

In designing the application interface for ordering computer repair services, there are several screen display designs that will later be displayed in this application, including the following:

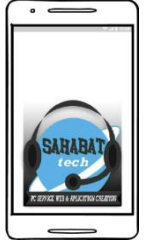

Figure 4. Splash Screen Display Design

#### **Implementation**

The Implementation Stage is an advanced stage of system design that will be carried out if the program system that has been made is ready to operate optimally according to needs, among others, is to implement interface design into the form of the main page, along with the scope of the application that used in its application [20]. Database stored in the cloud can allow users to accesses such as laptops, or smart-phones which are connected to the internet network [21]. The author uses a web view layout or a hybrid application, an application that is opened on any platform as long as the platform supports the browser, but the author uses the Android Studio software so that this application only opened on the Android platform. To meet the hardware specification standards for manufacturing this system, the following hardware specifications are required:

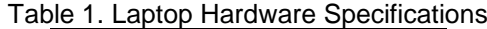

| Symbol            | Quantity         |  |  |
|-------------------|------------------|--|--|
| Processor         | Intel(R) Core i7 |  |  |
| <b>Hard Disk</b>  | 1000GB           |  |  |
| <b>RAM Memory</b> | 12 GB            |  |  |
| Monitor           | 14"              |  |  |
| Mouse, Keyboard   |                  |  |  |

Table 2. Smart-Phone Hardware Specifications

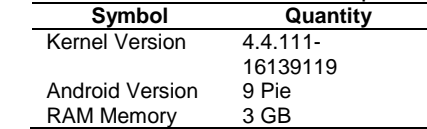

The software used in making this system are as follows:

Table 3. Software Specifications

| Symbol      | Quantity                        |  |  |  |
|-------------|---------------------------------|--|--|--|
| Operating   | Windows 10 Pro                  |  |  |  |
| Systems     |                                 |  |  |  |
| Web Server  | - Hosting Admin rumahweb.com    |  |  |  |
|             | (PHP 5.6)                       |  |  |  |
|             | - Hostinger VM Database and     |  |  |  |
|             | User Hosting (Cent OS, Lampp)   |  |  |  |
| Web Browser | Google Chrome                   |  |  |  |
| Platform    | Android Studio 3.2.1            |  |  |  |
|             | Visual Studio Code 1.35.1       |  |  |  |
|             | Visual Paradigm 15.2            |  |  |  |
|             | PHP Maker 2017                  |  |  |  |
|             | <b>Balsamic Mockup</b>          |  |  |  |
|             | <b>Codeigniter Framework</b>    |  |  |  |
|             | <b>Cyberduck FTP</b>            |  |  |  |
|             | Xshell                          |  |  |  |
|             | Midtrans payment gateway (free) |  |  |  |
|             | Medansms SMS gateway (free)     |  |  |  |

Here are some interface in this application: 1. Splash screen display

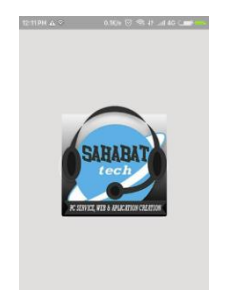

Figure 5. Splash Screen

The splash screen display design describes the initial appearance of the application, which contains the store logo when a new application is run.

2. Login member display

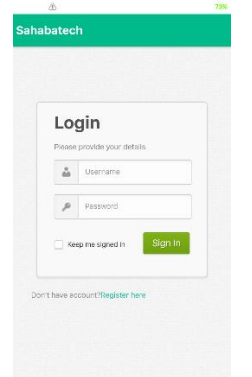

Figure 6. Member Login Form

The login form display is the initial display after the splash screen for users to log in with their account

3. Member list display

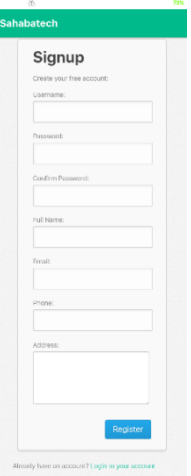

Figure 7. Member List Form

Member list form to register new users using this application

4. Main display

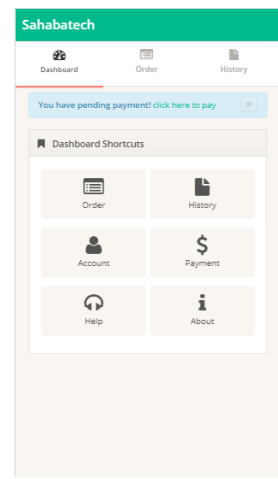

Figure 8. Main Page

The main page is an application shortcut key. This page contains main page shortcuts such as order, history, account, payment, help, and about for admin.

4. Service ordering display

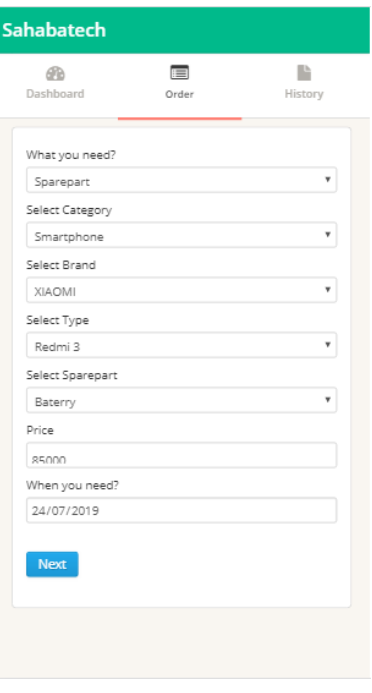

Figure 9. Merit Order Form

The order form for reserving services determines the need, date, and determines the complaint of damage, and determines the address to meet.

At this stage, it is a process that is used in conducting a test analysis to suit the user's requirements. The program tested to determine possible errors in this test using White-Box and Black-Box.

Table 4. Admin Black-Box Testing

|                                                                                                    |                                  | Table 4. Admin Black-Box Testing |                    | vy viiviviriy<br>the pencil | unu 100<br>to the          |                    |
|----------------------------------------------------------------------------------------------------|----------------------------------|----------------------------------|--------------------|-----------------------------|----------------------------|--------------------|
| <b>Activity</b>                                                                                      | Testing                          | <b>Expected</b>                  | <b>Conclusions</b> |                             | icon then                  | technic            |
|                                                                                                    | <b>Scenarios</b><br>Clear fields | <b>Results</b><br>Login failed!  | Valid              |                             | enter the                  | menu               |
| Login                                                                                                | Fill in only                     | Login failed!                    | Valid              |                             | 'Edit' menu,               |                    |
|                                                                                                    | the                              |                                  |                    |                             | after editing              |                    |
|                                                                                                    | Username                         |                                  |                    |                             | and click                  |                    |
|                                                                                                    | Fill in only                     | Login failed!                    | Valid              |                             | 'Save')                    |                    |
|                                                                                                    | the                              |                                  |                    |                             | (delete                    | Delete             |
|                                                                                                    | Password                         |                                  |                    |                             | technician                 | succes             |
|                                                                                                    | Fill in the                      | Login failed!                    | Valid              |                             | by clicking                | and ret            |
|                                                                                                    | Username                         |                                  |                    |                             | the trash                  | the                |
|                                                                                                    | and                              |                                  |                    |                             | icon then the technic      |                    |
|                                                                                                    | Password                         |                                  |                    |                             | user will be               | menu               |
|                                                                                                    | wrong                            |                                  |                    | Order                       | deleted)<br>If there is a  |                    |
|                                                                                                    | Fill in the                      | Enter the                        | Valid              |                             |                            | Redire             |
|                                                                                                    | Username                         | Dashboard                        |                    | Management                  | new order<br>and click the | the pag<br>confirm |
|                                                                                                    | and                              | Menu                             |                    |                             | "accept"                   | receipt            |
|                                                                                                    | Password                         |                                  |                    |                             | button and                 | order, t           |
|                                                                                                    | with the                         |                                  |                    |                             | then the                   | order s            |
|                                                                                                    | registered                       |                                  |                    |                             | "save"                     | becom              |
|                                                                                                    | account                          |                                  |                    |                             | button by                  | "waitin            |
| User                                                                                                 | Add user                         |                                  |                    |                             | entering the               |                    |
| management                                                                                           | data                             |                                  |                    |                             | technician's               |                    |
|                                                                                                    | (the fields to                   | Failed to add                    | Valid              |                             | name                       |                    |
|                                                                                                    | be filled in                     | user data                        |                    |                             | If there is an             | <b>Redire</b>      |
|                                                                                                    | are                              | and displays                     |                    |                             | order with a               | the pag            |
|                                                                                                    | incomplete)                      | the message                      |                    |                             | "waiting"                  | confirm            |
|                                                                                                    |                                  | "Please enter<br>required        |                    |                             | status and                 | of orde            |
|                                                                                                    |                                  | field"                           |                    |                             | has entered                | proces             |
|                                                                                                    | (completely                      | Successfully                     | Valid              |                             | the time for               | and ord            |
|                                                                                                    | filled fields)                   | added users                      |                    |                             | COD, click                 | status t           |
|                                                                                                    |                                  | and returned                     |                    |                             | the                        | "proces            |
|                                                                                                    |                                  | to the user                      |                    |                             | "process"                  | and als            |
|                                                                                                    |                                  | list menu                        |                    |                             | button                     | to print           |
|                                                                                                    | (edit user by                    | The edit was                     | Valid              |                             |                            | docum              |
|                                                                                                    | clicking the                     | successful                       |                    |                             | If there is an             | <b>Redire</b>      |
|                                                                                                    | pencil icon                      | and returned                     |                    |                             | order with                 | the ord            |
|                                                                                                    | then enter                       | to the user                      |                    |                             | the status of              | page, a            |
|                                                                                                    | the 'Edit'                       | list menu                        |                    |                             | "process"                  | the ord            |
|                                                                                                    | menu, after                      |                                  |                    |                             | and then the               | status i           |
| editing and<br>click 'Save')<br>(delete User<br>by clicking<br>the trash<br>user will be<br>deleted) |                                  |                                  |                    |                             | technician in comple       |                    |
|                                                                                                    |                                  |                                  |                    |                             | question                   |                    |
|                                                                                                    |                                  | Delete                           | Valid              |                             | provides the<br>completed  |                    |
|                                                                                                    |                                  | successfully                     |                    |                             |                            |                    |
|                                                                                                    |                                  | and return to                    |                    |                             | passport,<br>then click    |                    |
|                                                                                                    | icon then the the user list      |                                  |                    |                             | the "Finish"               |                    |
|                                                                                                    |                                  | menu                             |                    |                             | button and                 |                    |
|                                                                                                    |                                  |                                  |                    | redirected to               |                            |                    |
| Technician                                                                                           | Add                              |                                  |                    |                             | the page to                |                    |
| Management                                                                                           | technician                       |                                  |                    |                             | confirm                    |                    |
|                                                                                                    | data                             |                                  |                    |                             | completion                 |                    |
|                                                                                                    | (the fields to                   | Failed to add                    | Valid              |                             | of the order               |                    |
|                                                                                                    | be filled in                     | technician                       |                    |                             | and then fill              |                    |
|                                                                                                    | are                              | data and                         |                    |                             | in the fields              |                    |
|                                                                                                    | incomplete)                      | displays the                     |                    |                             | with the                   |                    |
|                                                                                                    |                                  | message                          |                    |                             | reference                  |                    |
|                                                                                                    |                                  | "Please enter                    |                    |                             | letter of                  |                    |
|                                                                                                    |                                  | required                         |                    |                             | travel                     |                    |
|                                                                                                    |                                  | field"                           |                    |                             |                            |                    |

**Activity Testing Scenarios Expected Results Conclusions** (completely filled fields) **Successfully** added technicians and returned to the technician list menu Valid (edit technician by clicking The edit was Valid successful and returned cian list Delete sfully turn to tian list Valid Redirected to Valid ge to confirm of the the status les g." Redirected to Valid ge for nation  $\mathbf{r}$  $sing$  $der$ to ss" so able t travel ients Redirected to Validter list and ther is ete

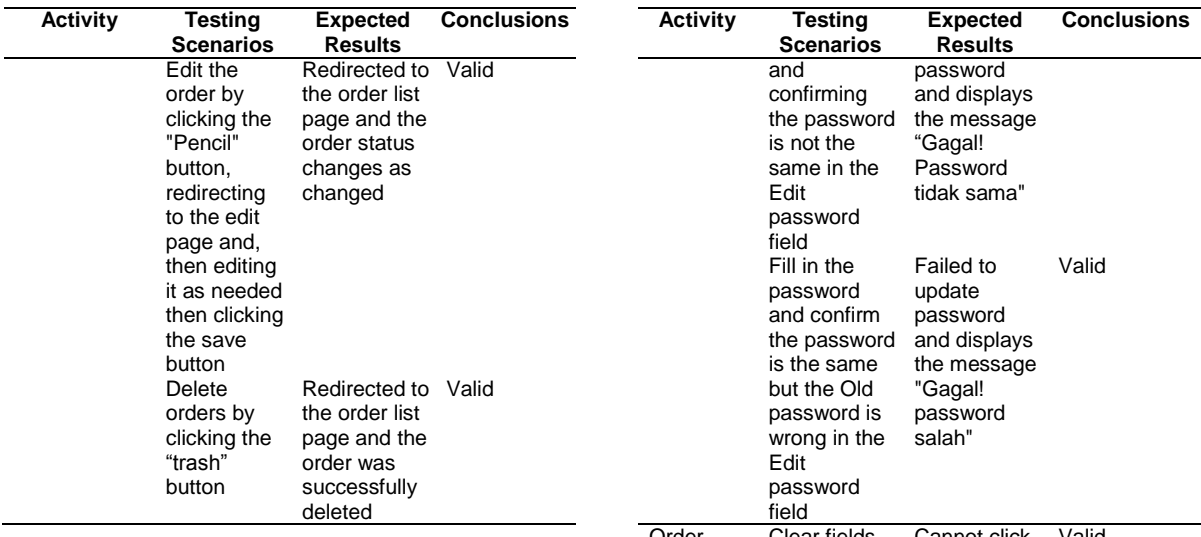

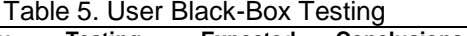

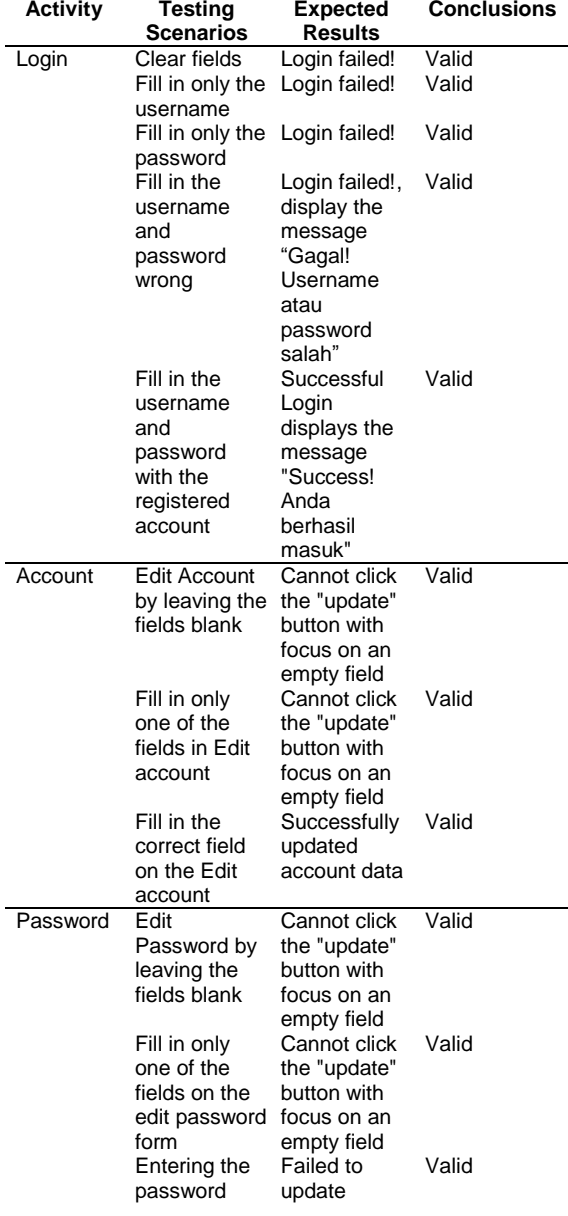

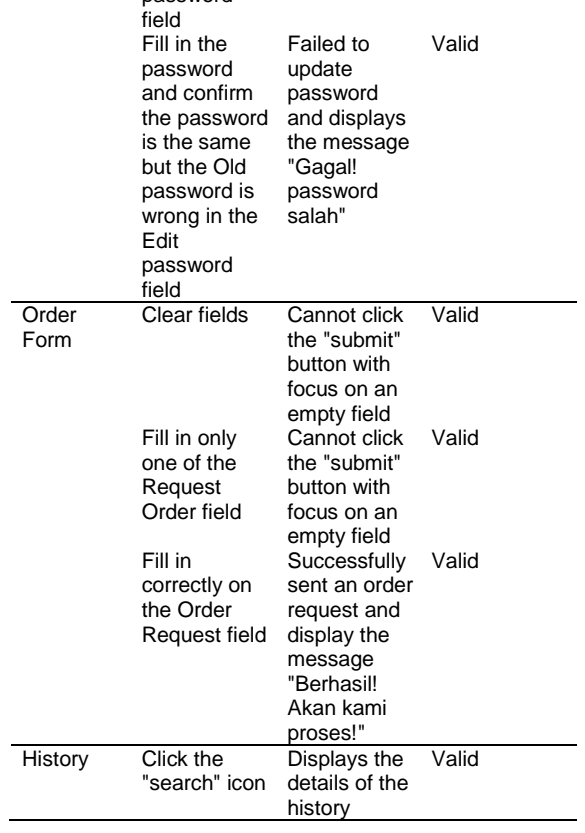

White-Box testing focuses on checking design details. Thus the White-Box testing is based on the source code of the system, which fully uses structural requirements.

Based on the test results, with the above test cases, it can be concluded that the application created is free from syntax errors and functionally produces results that the user expects.

#### **CONCLUSION**

With the use of an Android-based computer repair service ordering application design, the authors can conclude that: (1) The mobile applications will be able to shorten customer time in performing computer services and streamline customer time. (2) This mobile application can display the estimated cost to estimate the damage or spare parts customers need. (3) With this computer service mobile application with a dynamic display of computer service via a smartphone, it will make it easier for users to order computer services.

Suggestion for this research that: (1) this application add direct notifications to the technician to speed up the service waiter. (2) this application does not cover a large area, so only customers in certain areas can only use this application. (3) this application is basically web-based, so this application completely requires a connection to the internet.

## **ACKNOWLEDGMENT**

We, the authors, would like to thank the Department of Informatics, University of Pamulang and Department of Computer Engineering, Universitas Wiralodra for providing the opportunity to publish the manuscript for this and so suggestions for improving the contents of this article.

#### **REFERENCES**

- [1] Winwin Yadiati and Meiryani, "The Role Of Information Technology In ECommerce," *International Journal of Scientific & Technology Research*, vol. 8, no. 01, pp. 173-176, January 2019.
- [2] Dave Bourgeois and David T. Bourgeois, "Information Systems for Business and Beyond," in *Hardware*.: Pressbooks, ch. 2, 2014.
- [3] Sabine A. Eming, Paul Martin, and Marjana Tomic-Canic, "Wound repair and regeneration: Mechanisms, signaling, and translation," *Science Translational Medicine*, vol. 6, no. 265, p. 265sr6, December 2014.
- [4] Tor-Morten Grønli, Jarle Hansen, Gheorghita Ghinea, and Muhammad Younas, "Mobile Application Platform Heterogeneity: Android vs Windows Phone vs iOS vs Firefox OS," in *2014 IEEE 28th International Conference on Advanced Information Networking and Applications*, Victoria, BC, Canada, pp. 635- 641, 2014.
- [5] Kathryn Gough, "Designing Community-Driven, Social Benefit Applications Using Locative, Mobile and Social Web Technologies," Faculty of Creative Industries, Australia, Dissertation 2016.
- [6] Indra Surya Permana, Taufik Hidayat, and Rahutomo Mahardiko, "Voice and SMS Mobile Technology Switch-Off in Each Indonesian Region Identifying Small Revenue," in *2020 IEEE International*

*Conference on Communication, Networks and Satellite (Comnetsat)*, Batam, Indonesia, pp. 351-356, 2020.

- [7] Yohannes Yahya Welim, T.W. Wisjhnuadji, and Rasip Firmansyah, "Pengembangan Sistem Informasi Service Kendaraan pada Bengkel KFMP," *Simetris: Jurnal Teknik Mesin, Elektro dan Ilmu Komputer*, vol. 6, no. 1, pp. 17-26, 2015.
- [8] Achmad Udin Zailani and Ari Irawan, "Decision Support System To Hiring Numerical Control Computer Machine Operator Using Weighted Product Method," *Jurnal Algoritma, Logika Dan Komputasi*, vol. 1, no. 1, pp. 31-35, 2018.
- [9] Ninuk Wiliani, Asrul Sani, and Achmad Taufiq Andyanto, "Classification of Damage with Backpropagation Neural Networks on the Surface of Solar Panels," *JITK (Jurnal Ilmu Pengetahuan Dan Teknologi Komputer)*, vol. 5, no. 1, pp. 89-94, Agustus 2020.
- [10] Anggun Desrivawany, Dedy Irfan, and Oktoria, "Perancangan Sistem Informasi dan Aplikasi Pemesanan Makanan di Kafe Berbasis Android," *Jurnal Vokasional Teknik Elektronika & Informatika*, vol. 3, no. 1, pp. 49-58, Januari – Juni 2015.
- [11] T. Husain, "Analisis Dan Perancangan Sistem Informasi Penjualan Produk Kesehatan Pada PT. ABC," *ULTIMA InfoSys*, vol. VIII, no. 2, pp. 101-106, Desember 2017.
- [12] Marchese/CS389, "Use Case Diagrams," Seidenberg School of CSIS, New York, Tutorial, http://csis.pace.edu/~marchese/CS389/L9/U se%20Case%20Diagrams.pdf.
- [13] Alvino Octaviano et al., "Designing a Mobile-Based Learning Media Educational Game Applications," *International Journal of Advanced Trends in Engineering, Science and Technology*, vol. 6, no. 1, pp. 1-4, January 2021.
- [14] Carol Britton and Jill Doake, "Activity Diagrams," in *A Student Guide to Object-Oriented Development*.: Elsevier Ltd., ch. 8, 2005.
- [15] Gerhard Greeff and Ranjan Ghoshal, "Business process and system modeling tools and packages," in *Practical E-Manufacturing and Supply Chain Management*, 1st ed.: Elsevier Ltd, ch. 5, 2004.
- <span id="page-8-0"></span>[16] Hadeel Tariq Al-Rayes, "Studying Main Differences between Android & Linux Operating Systems," *International Journal of Electrical & Computer Sciences*, vol. 12, no. 05, pp. 46-49, 2012.
- <span id="page-8-1"></span>[17] Rian Farta Wijaya, Andysah Putera Utama Siahaan, Rahmad Budi Utomo, and Debi Yandra Niska, "Smart Farmer Application in Monitoring and Learning of Android-based Rice Cultivation," *International Journal of Scientific Research in Science and Technology*, vol. 4, no. 11, pp. 16-20, November-December 2018.
- <span id="page-8-2"></span>[18] Astria Firman, Hans F. Wowor, and Xaverius Najoan, "Sistem Informasi Perpustakaan Online Berbasis Web," *E-Journal Teknik Elektro dan Komputer*, vol. 5, no. 2, pp. 29- 36, 2016.
- [19] Achmad Baroqah Pohan, "Metode Penelitian Research," Akademik Bahasa Asing, Jakarta, Modul Pembelajaran 2016.
- [20] NIOS. Phases of System Development Life Cycle. **[Online]**. [http://oer.nios.ac.in/wiki/index.php/Phases\\_](http://oer.nios.ac.in/wiki/index.php/Phases_of_System_Development_Life_Cycle) [of\\_System\\_Development\\_Life\\_Cycle](http://oer.nios.ac.in/wiki/index.php/Phases_of_System_Development_Life_Cycle)
- [21] T. Husain and Agus Budiyantara, "Analysis of Control Security and Privacy Based on e-Learning Users," *SAR Journal*, vol. 3, no. 2, pp. 51-58, June 2020.